Kære medlem,

Dette dokument beskriver, hvorledes fondene Pilotpension Alpha, Bravo og Charlie kan handles på pensionsdepotet, samt omkostningerne, der er forbundet med at købe og sælge i fondene.

## Indhold

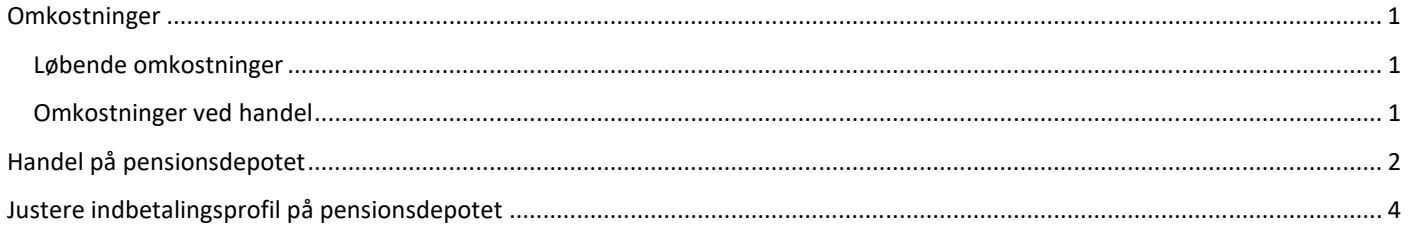

# Omkostninger

#### Løbende omkostninger

Nedenstående tabel viser, de løbende omkostninger for de enkelte fonde i Pilotpension opgjort pr. 31/12/2020.

#### **Tabel 1. Løbende omkostninger i Pilotpension**

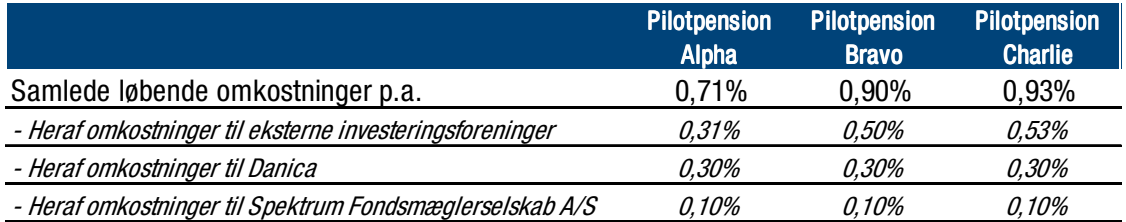

#### Omkostninger ved handel

Nedenstående tabel viser, hvad det koster at købe og sælge de enkelte fonde i Pilotpension opgjort pr. 31/12/2020.

#### **Tabel 2. Omkostninger forbundet med at købe og sælge i fondene i Pilotpension**

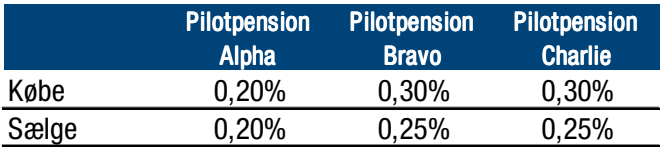

Hvis man eksempelvis sælger for DKK 1 mio. Pilotpension Alpha koster det DKK 2.000 (0,20%) og investerer man efterfølgende provenuet (DKK 998.000) i Pilotpension Bravo koster det DKK 2.994 (0,30%). De samlede omkostninger er dermed DKK 4.994.

relateret til udbud og efterspørgsel på de finansielle markeder. Kurtage til banken er forhandlet ned til det lavest mulige niveau, mens de resterende omkostninger er afhængige af markedet. Omkostningerne i de enkelte fonde er fastsat ud fra investeringstyperne nede i fondene.

En lille del af omkostningerne (~0,025% - 0,05%) går til kurtage til bankens handelsbord, mens de resterende omkostninger er

# Handel på pensionsdepotet

1) Indgangsbillede – vælg Pension & forsikring – under Danica Link menuen Vælg "Handel"

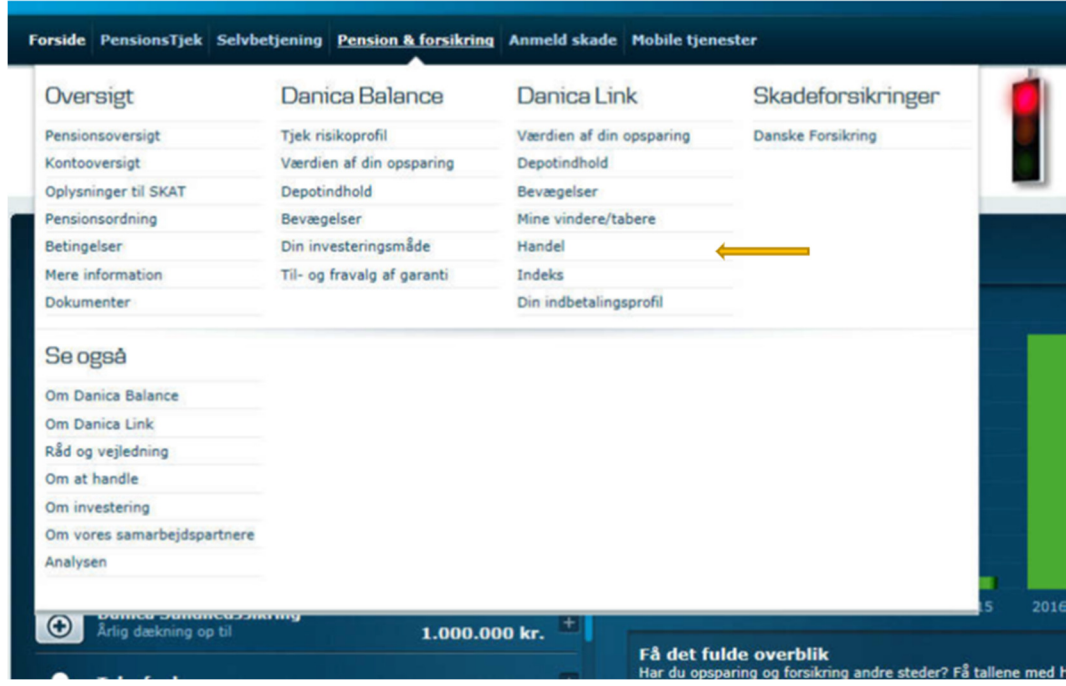

2) På dette billede vælges "Indtast ny ordre…"

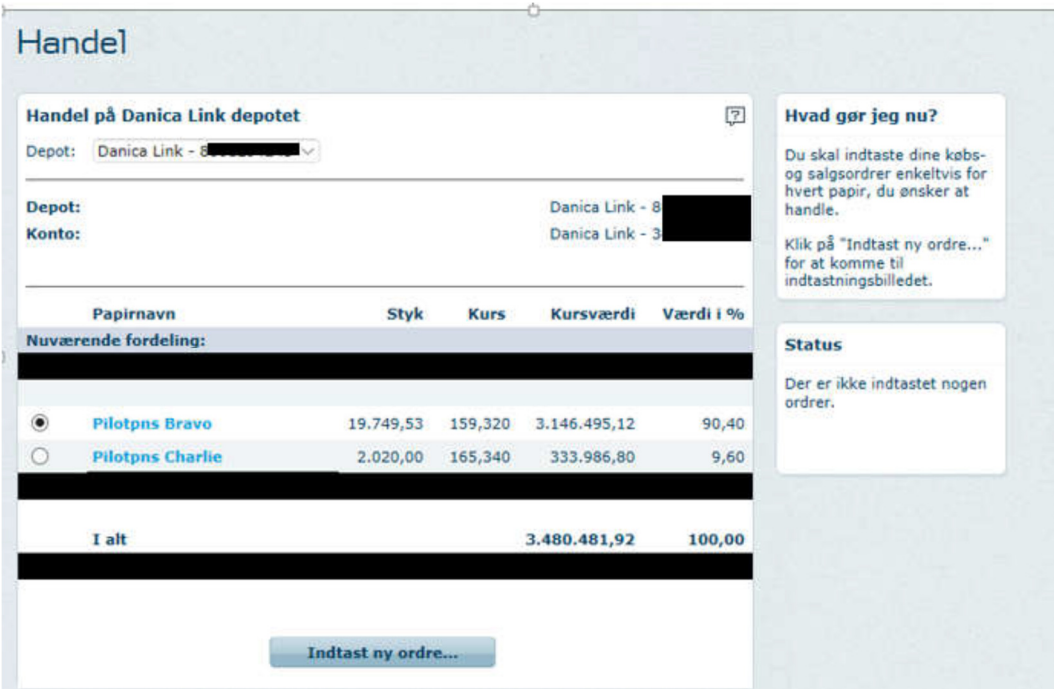

- 3) Handelsbillede fortsat (efter "Indtast ny ordre…").
- 4) Vælg papir fra drop-down menuen og tryk "Tilføj ordre"

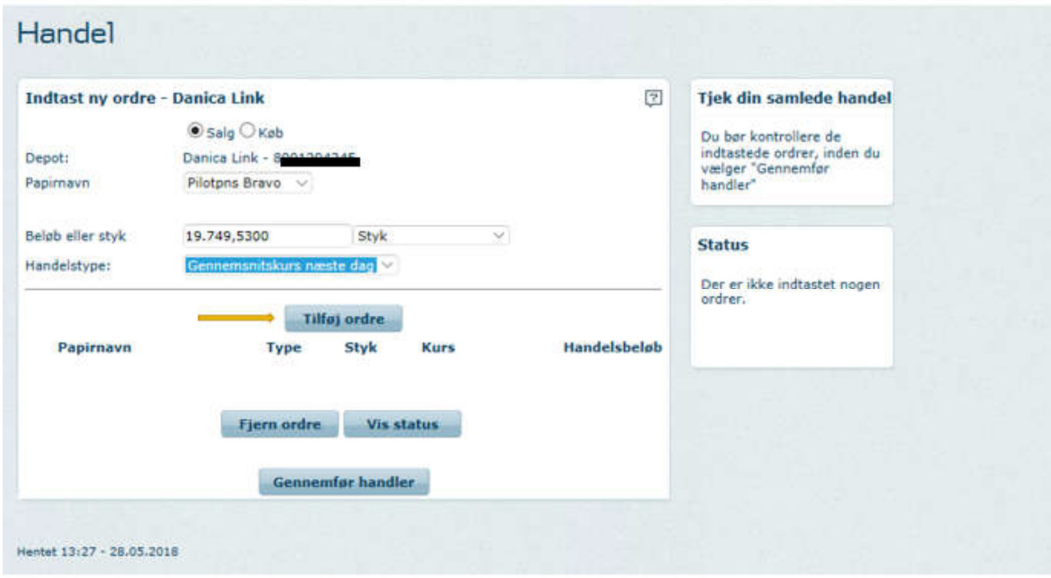

Derefter oprettes købet – OBS handelstyperne skal matche på køb og salg. Dvs. hvis man sælger til gennemsnitskurs, skal købet også være til gennemsnit. Herefter trykkes igen "Tilføj ordre"

5) Når alle ønskede køb og salg er oprettede, trykkes "Gennemfør handler". Det totale beløb på køb og salg skal også matche. Dvs. hvis du sælger for 1.000, skal du også købe for 1.000.

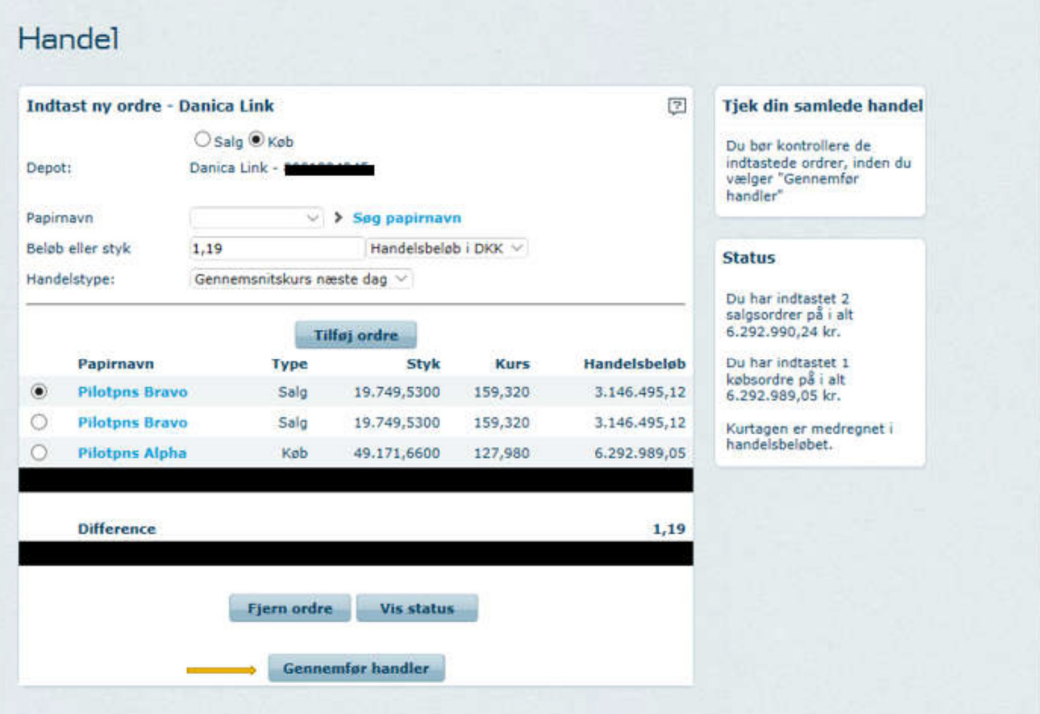

6) På næste billede kvitterer man med sin kode og får en bekræftelse

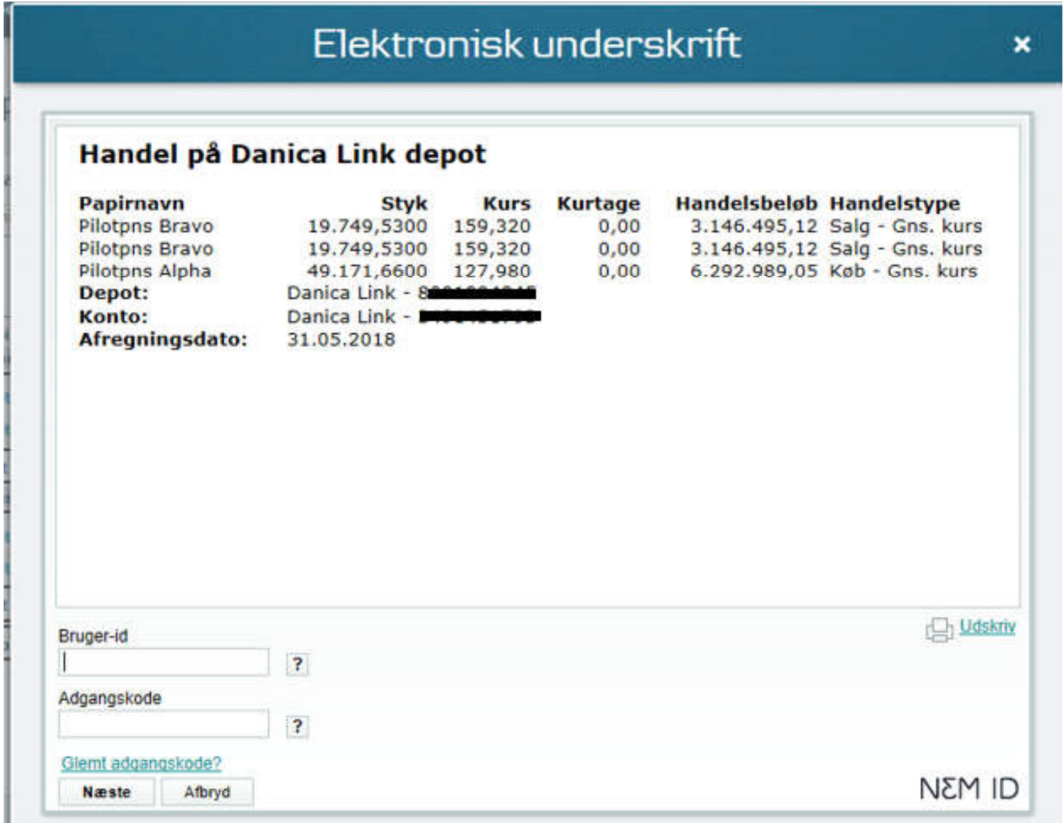

### Justere indbetalingsprofil på pensionsdepotet

1) Indgangsbillede – vælg Pension & forsikring – under Danica Link menuen Vælg "Din indbetalingsprofil"

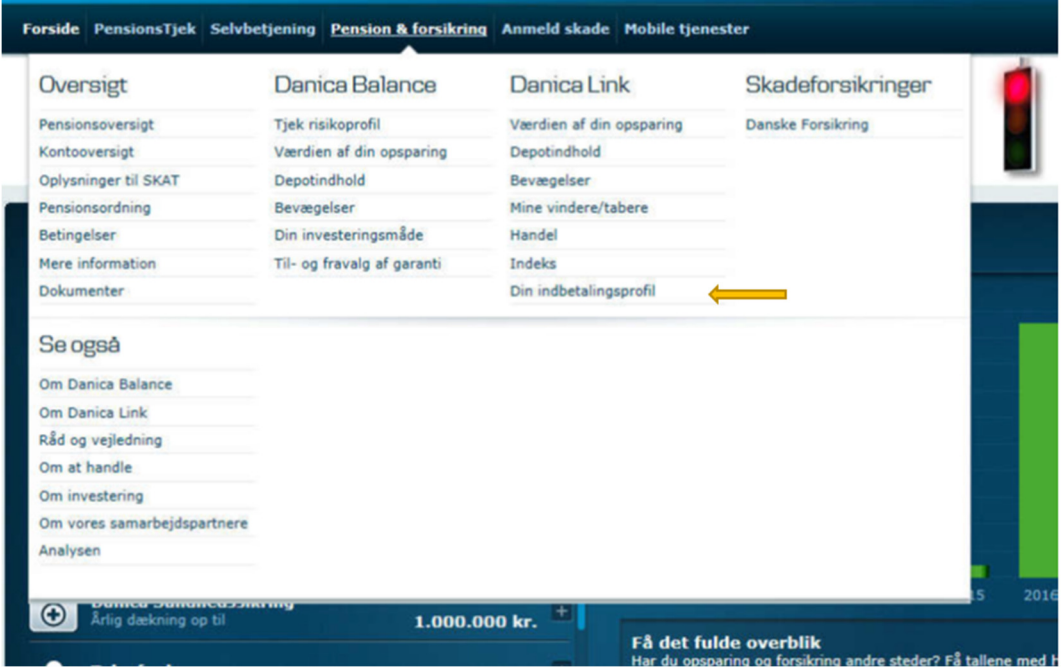

2) Din Indbetalingsprofil – Selv valg. Her kan man ændre sin indbetalingsprofil, så **fremtidige** indbetalinger købes ind i den/de valgte fonde. Her trykker man på "Tilføj papir…" eller "Fjern papir", og den ønskede % fordeling

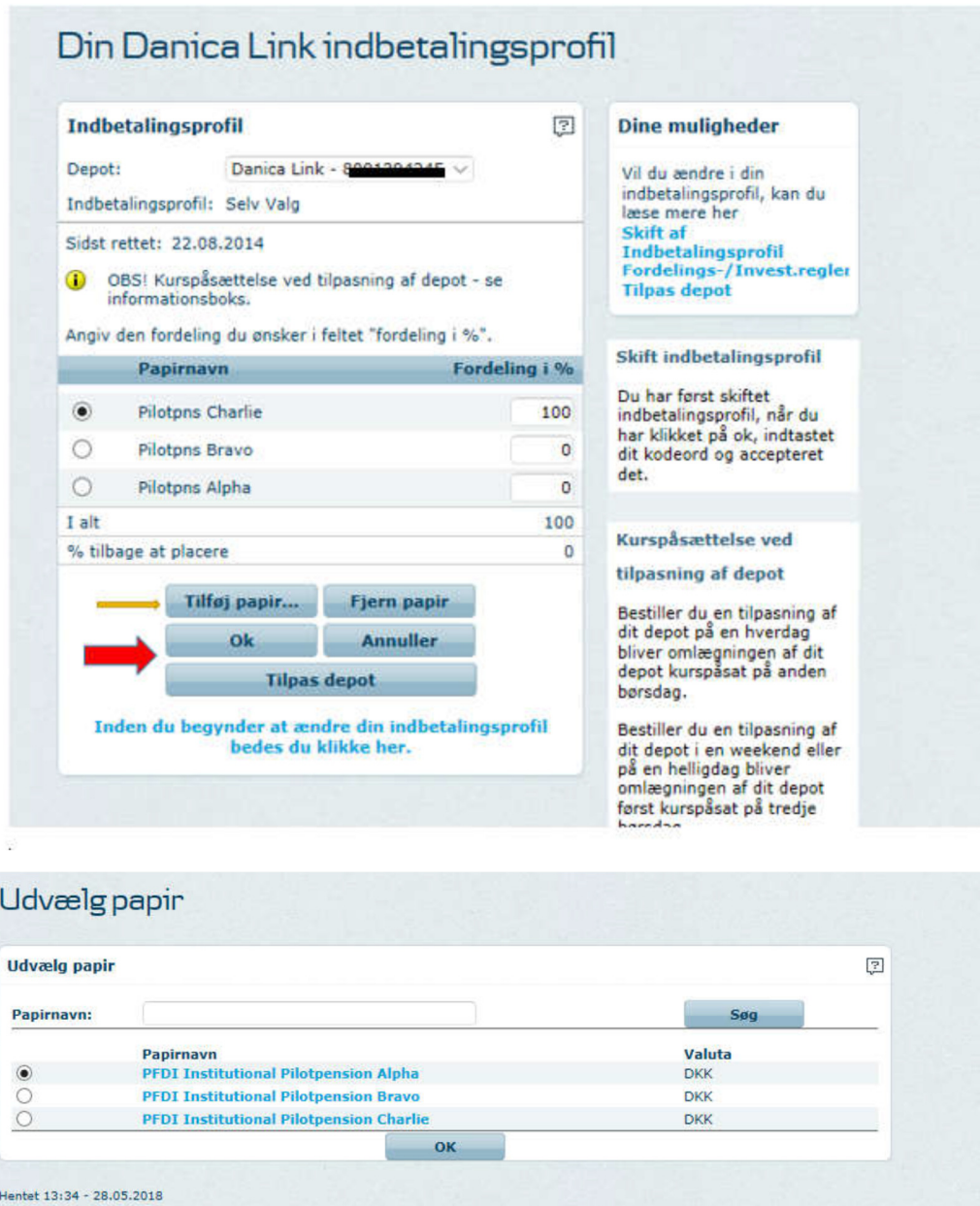

L

 $H_0$ 

- 3) **OBS.** Hvis man trykker på "Tilpas depot", bliver hele depotet tilpasset, så det svarer til indbetalingsprofilen. Ønsker *man ikke* det, skal man kun klikke på **OK** – og kun de fremtidige indbetalinger går efter den nye profil (depot uændret).
- 4) Derefter kvitterer man her er teksten hvis man KUN skifter indbetalingsprofilen (de fremtidige indbetalinger) og IKKE tilpasser depotet

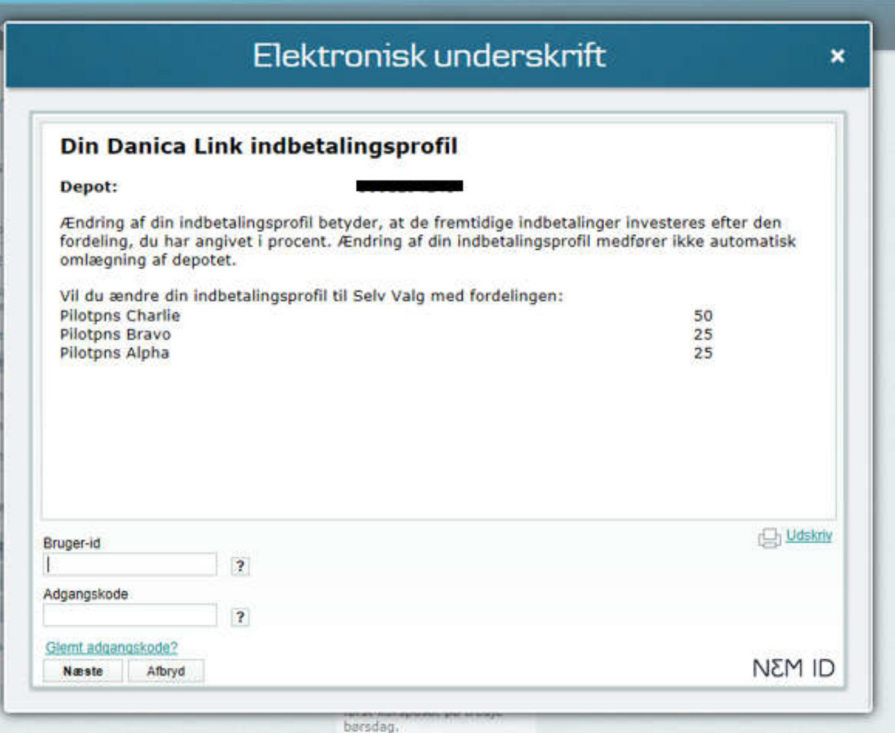

Her er teksten hvis man også tilpasser depot:

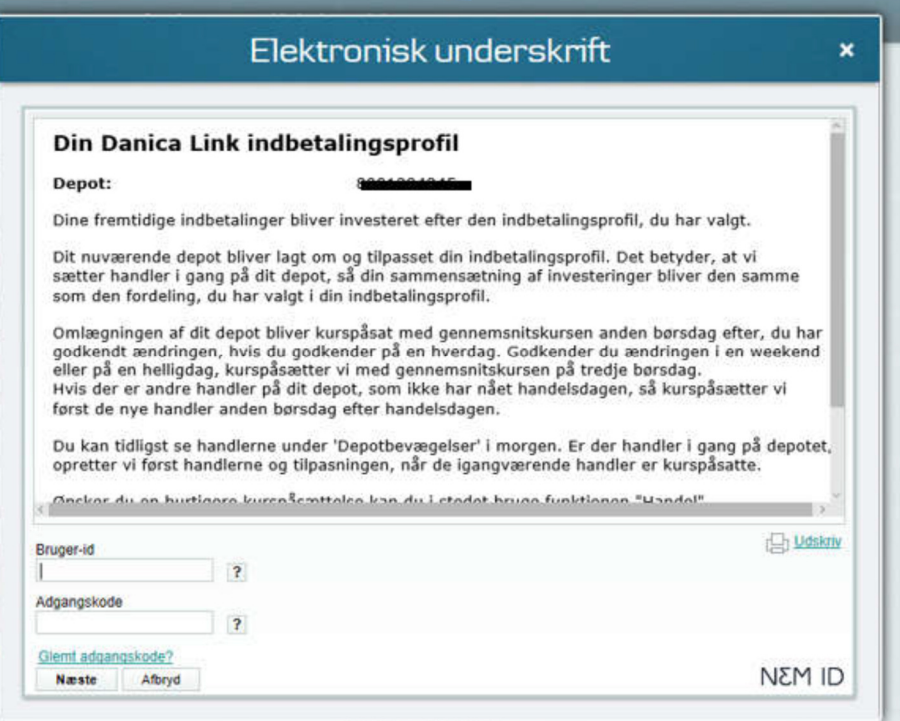